## (公財)日本卓球協会 会員サイト『JTTA PARK』

### ■チーム管理■ 脱退申請ガイド

- 所属先の都道府県卓球協会/連盟または地区・支部に確認の上、操作を行ってください。
- 所属している個人会員がお辞めになる場合、他のチームに所属変更する場合(引っ越し、転勤、転校 などで所属変更が見込まれる場合)は、現所属先である自チームからの脱退が必要です。脱退処理完 了後「加盟登録変更申請書」を出力し、必要事項を記載のうえ、該当者にお渡しください。 該当者は、新所属先を通じて都道府県卓球協会/連盟に「加盟登録変更申請書」を提出してください。
- ◼ チームが所属先を変更(訂正)する場合は、現在の所属先からの脱退申請を行い、承認後に正しい所 属先に再度チーム加入申請を行うことで変更(訂正)が可能です。
- 所属個人会員の種別を変更(訂正)する場合は、チームから脱退し、再度登録申請する際に種別の変 更(訂正)を行ってください。
- ※ 個人会員の姓名・フリガナ・性別・生年月日・住所区分・同一都道府県内の郵便番号・「備考欄 1」 及び「備考欄2」等の変更(訂正)は、脱退をせずに行えます。別途掲載の『個人会員の氏名等変更 ガイド』をご覧ください。
- ※ 種別を誤って申請し、「承認」されている場合は、申請先の都道府県卓球協会/連盟または地区・支 部に連絡し、該当者のみ「承認取消」をご依頼ください。
- ※ 種別を誤って申請し、承認結果のメールが届いていない場合は、「申請取消」を行ってください。

#### 1.チーム所属先からの脱退(チーム単位で所属先を脱退する場合)

① JTTA PARK にログインし、メインメニュー又は右上タブから「チーム管理」ボタンをクリックします。

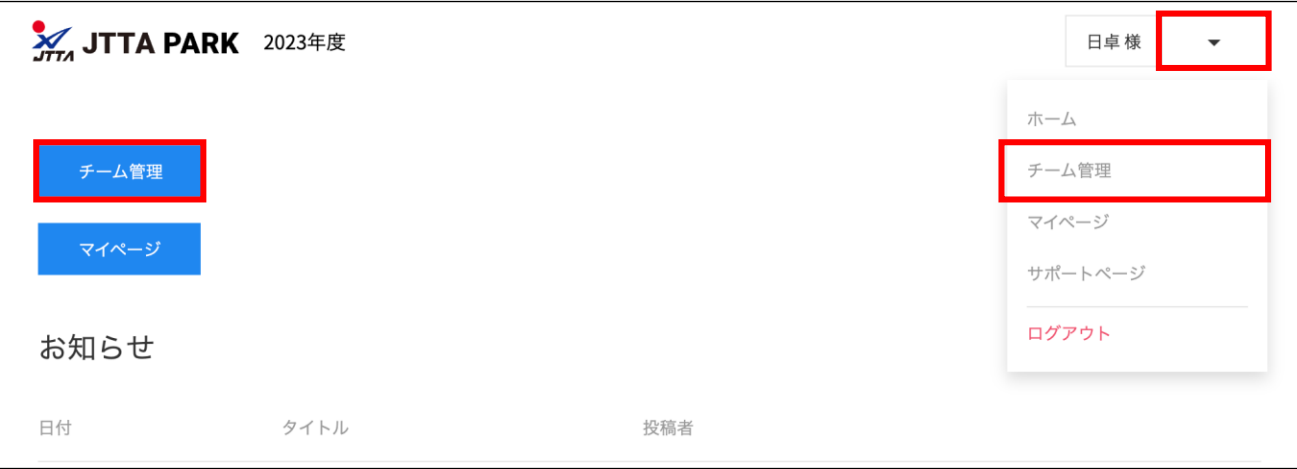

② 登録されているチーム一覧が表示されます。

脱退申請を行いたいチームの「チーム」ボタン又は「チームの脱退申請」ボタンをクリックします。

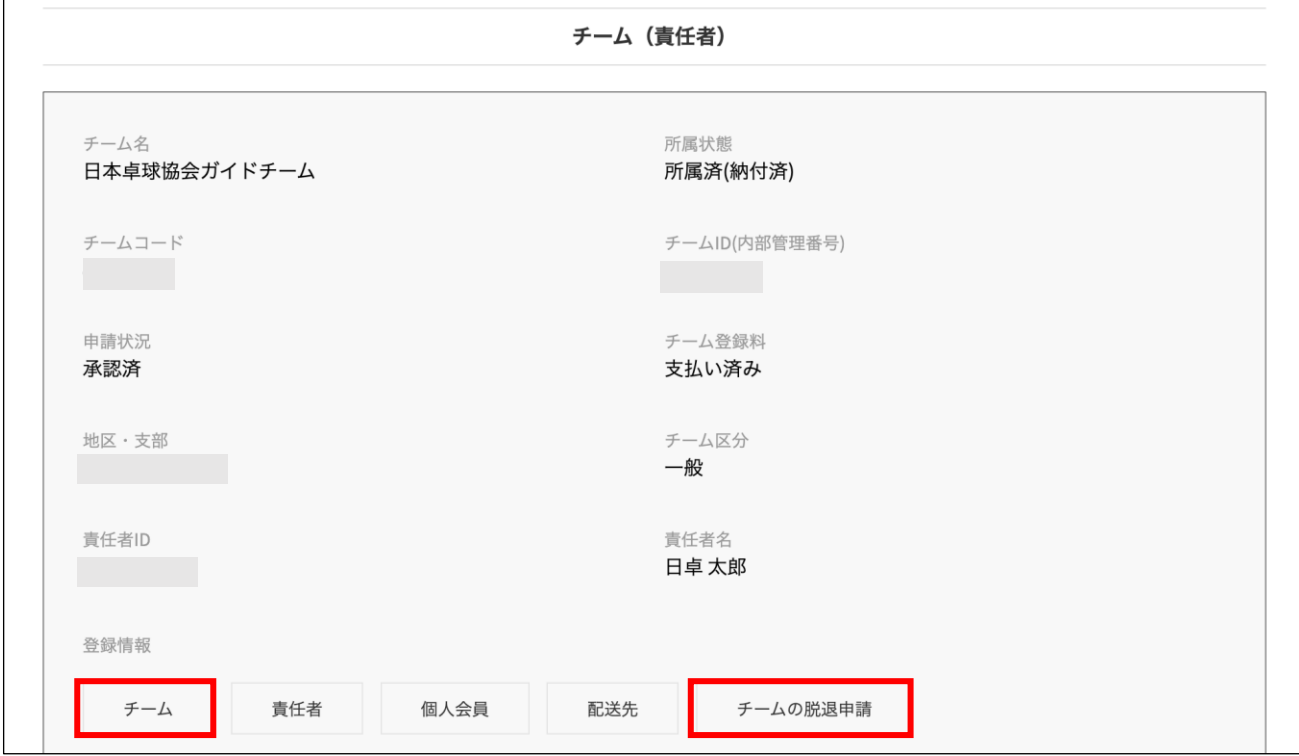

③ チームの登録情報が表示されます。

加入都道府県・地区・支部・チーム区分の「この所属先から脱退する」ボタンをクリックします。

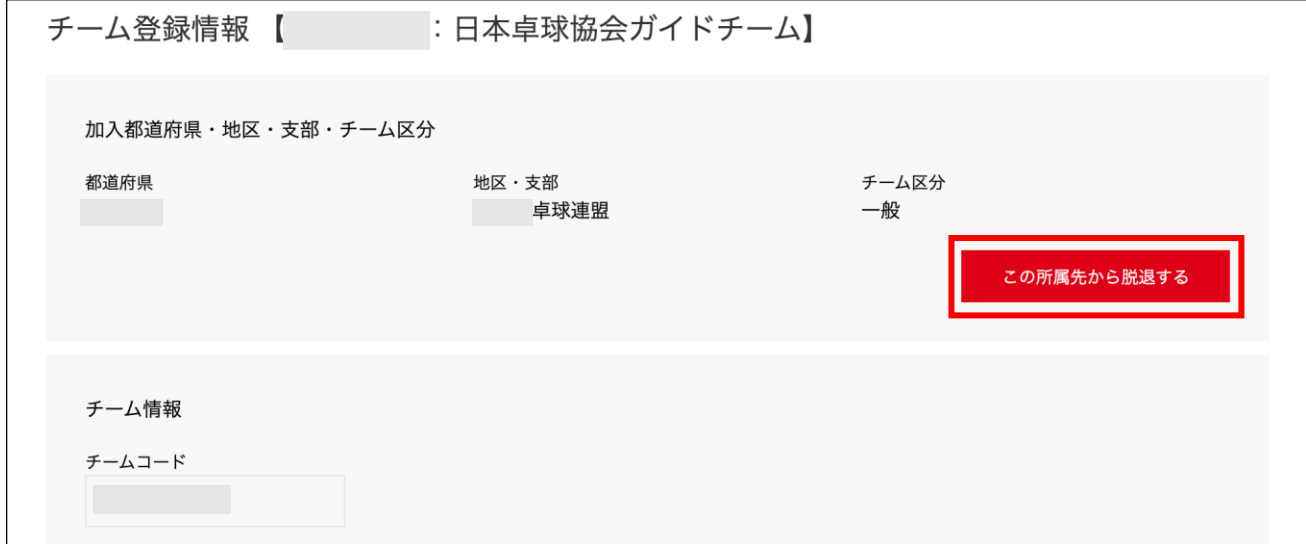

※ 「この所属先から脱退する」ボタンが表示されていない場合は、チームからの脱退申請が行えませ ん。所属先の都道府県卓球協会/連盟または地区・支部にお問い合わせください。

④ 確認画面が表示されます。

「脱退する」ボタンをクリックします。

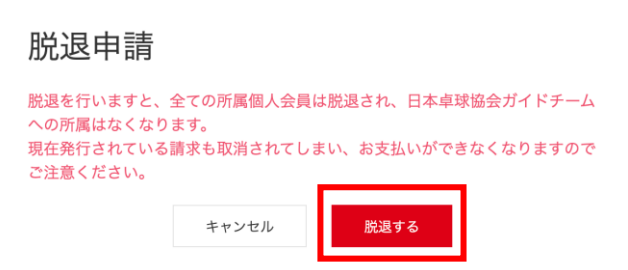

⑤ メッセージが表示されましたら脱退申請完了となります。

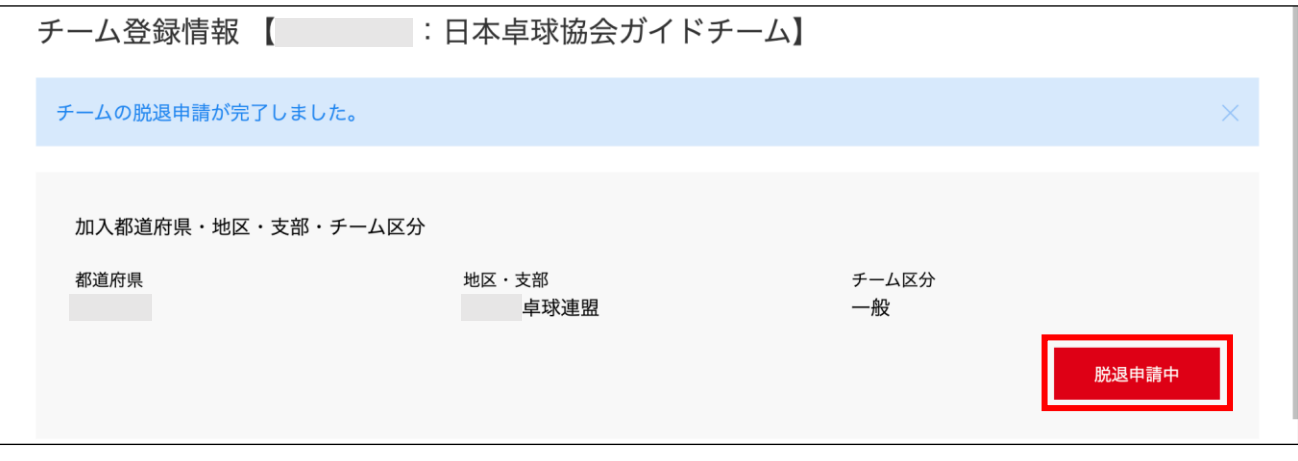

※ 申請完了後は申請先の都道府県協会/連盟もしくは地区・支部の『承認作業』があります。 ※ 『承認作業』は手動のため時間がかかります。あしからずご了承ください。

⑥ 脱退申請が承認されるとチームが無所属状態となります。

再度所属申請を行う場合はチーム管理画面の「再申請する」ボタンより申請を行ってください。

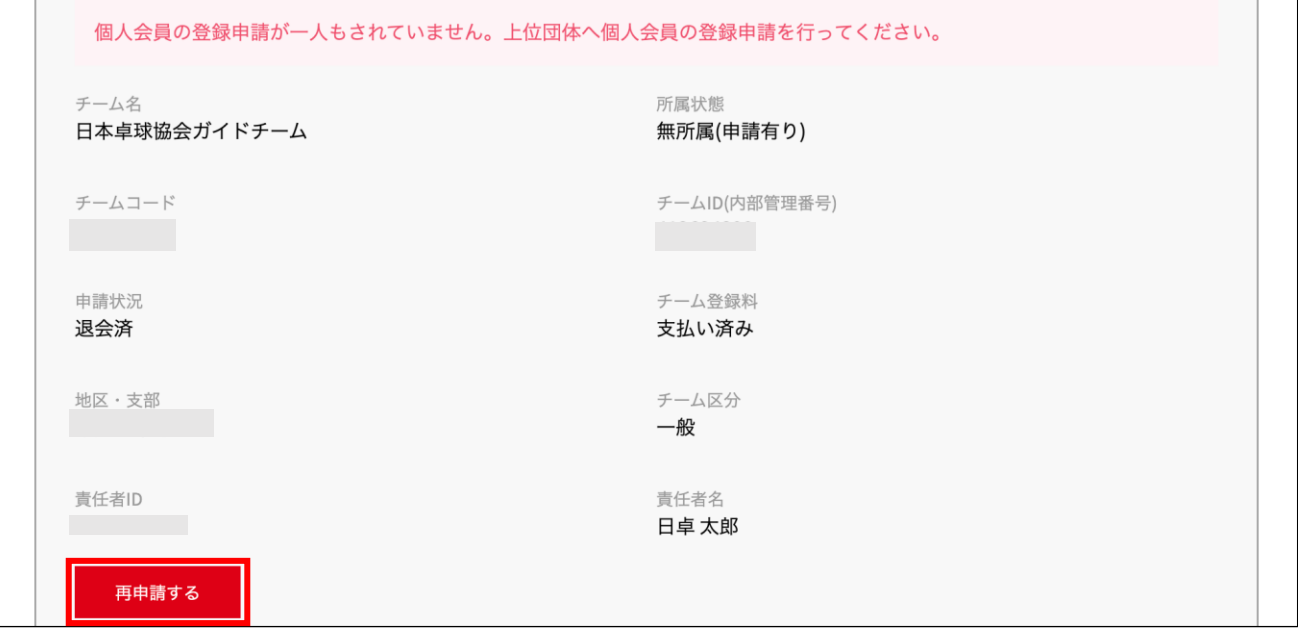

※「再申請する」でチームの加入申請を行った後は、個人会員の登録申請を行います。

個人会員の登録申請をしていなかった場合

個人会員の一括登録を行います。

チーム新規登録ガイドの 4.個人会員加入登録申請か、チーム継続ガイドの 2.個人会員加入登 録申請をご参照ください。

個人会員の登録申請をしていた場合

一度登録申請した個人会員は「リザーブリスト」に一覧表示されます。

『リザーブリストによる一括登録申請ガイド』をご参照ください。

#### 2.個人会員の脱退(チーム単位では所属を継続し、該当者のみチームを脱退する場合)

個人会員の「脱退」は、都道府県卓球協会/連盟もしくは地区・支部の承認作業はありません。

# 同一都道府県内・県外でも、個人会員が他のチームに所属変更する場合(引っ越し、転勤、転校などで所 属変更が見込まれる場合)の脱退は、2.-⑥で表示される「加盟登録変更申請書」を印刷し、必要事項を 記載の上、該当の個人会員にお渡しください。

① マイページにログインし、メインメニュー又は右上タブから「チーム管理」ボタンをクリックします。

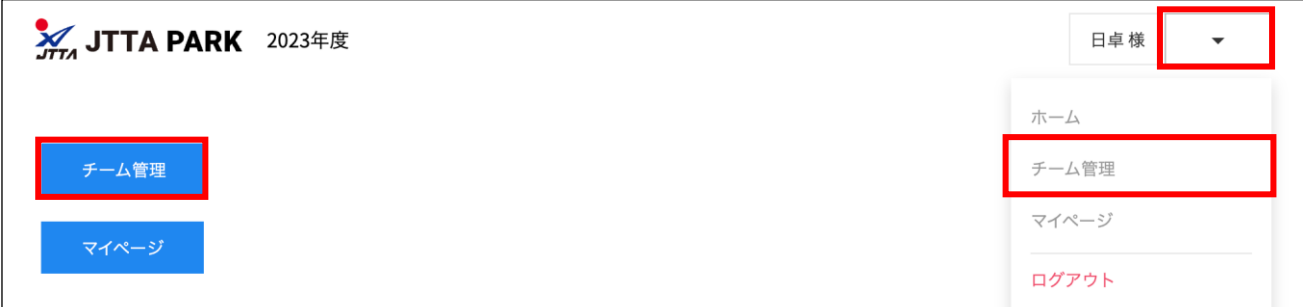

② 登録されているチーム一覧が表示されます。

チームを脱退させる個人会員の所属しているチームの「個人会員」ボタンをクリックします。

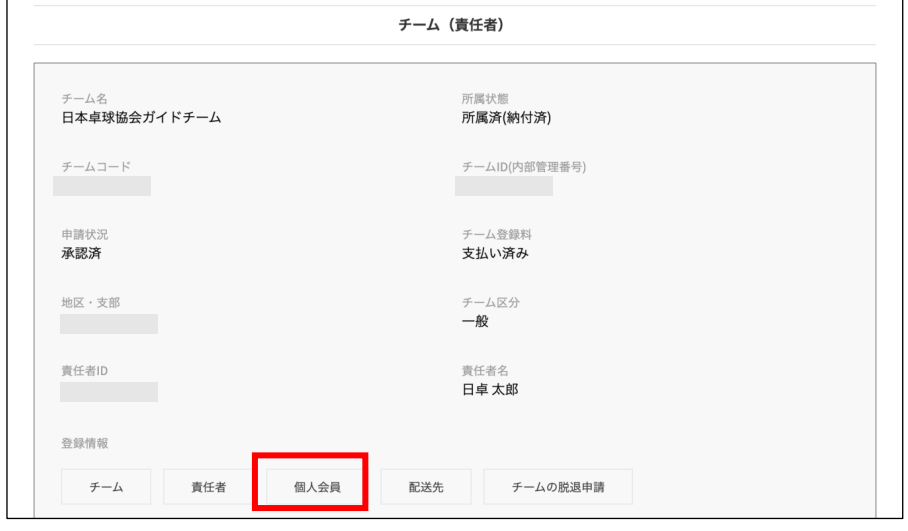

③ チームに所属している個人会員の一覧が表示されます。

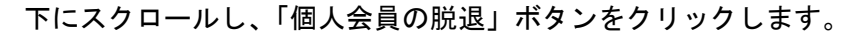

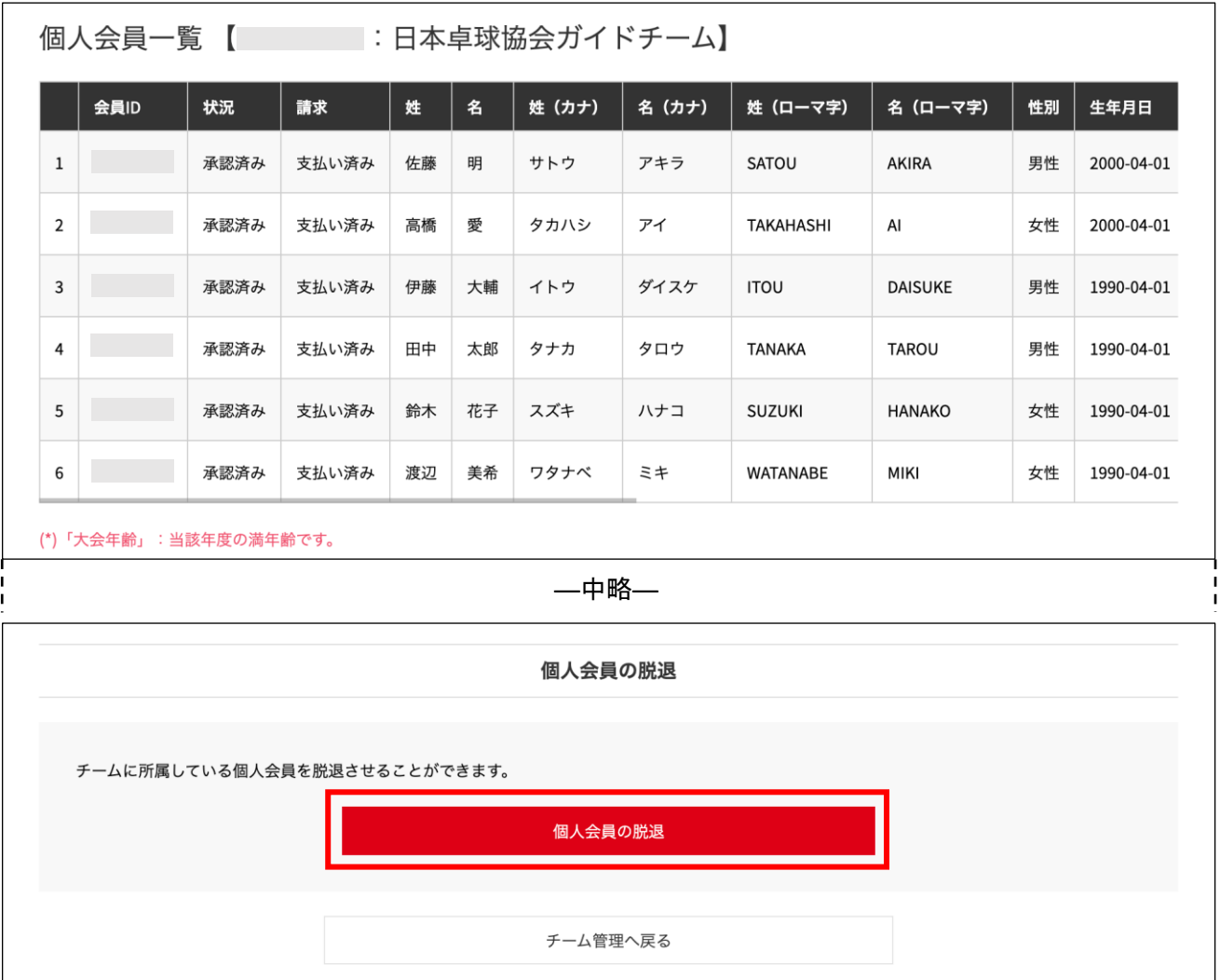

④ チームを脱退させる個人会員のチェックボックスにチェックを付け、「選択した個人会員を脱退させ る」ボタンをクリックします。

伝達事項がある場合は「伝達事項」のテキストボックス内に入力してください。

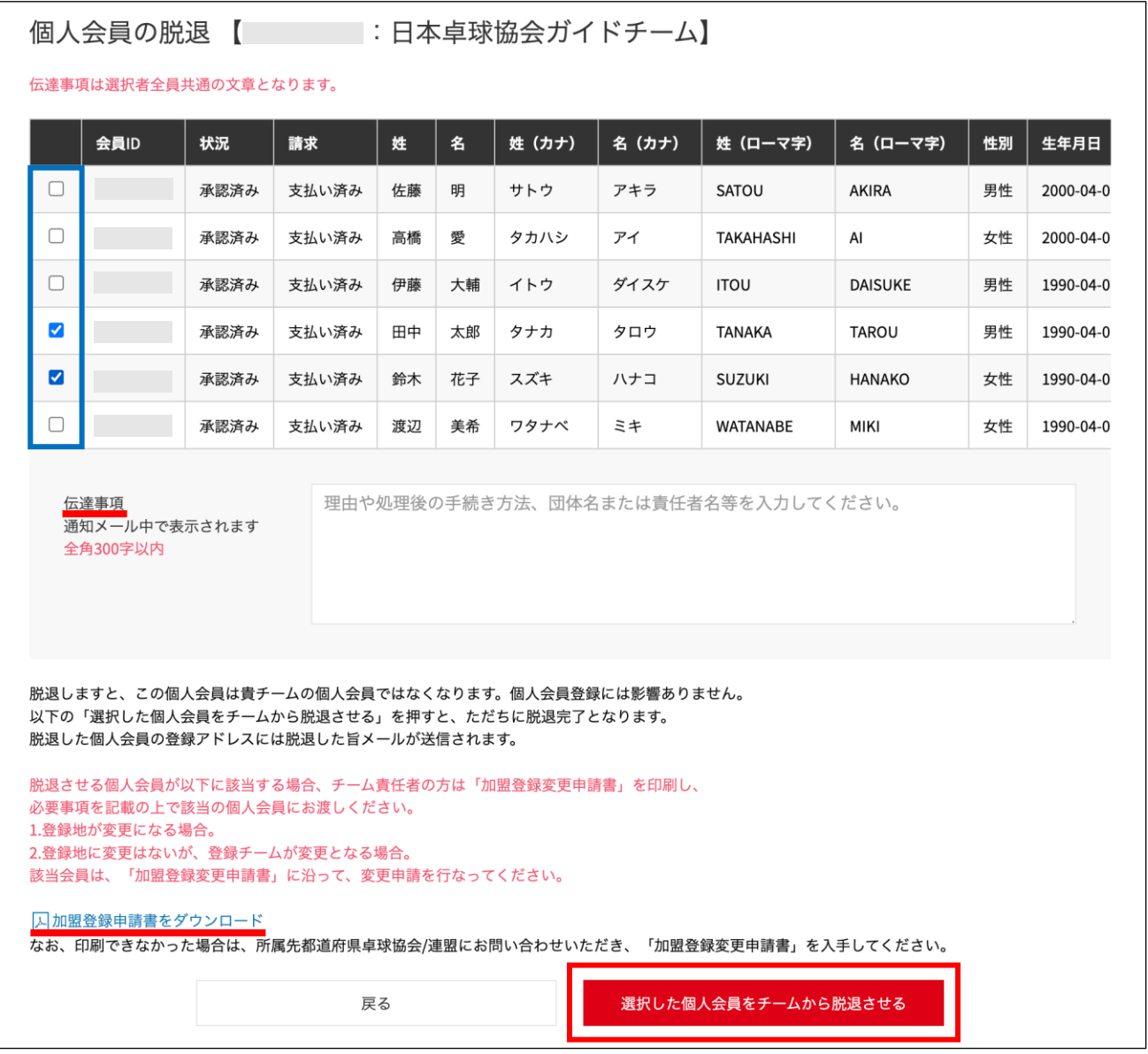

- ※ 現時点では個人会員のメールアドレスが登録されていないため、伝達事項はご入力いただいても 通知メールは発信されません。
- ※ 「加盟登録変更申請書」は、都道府県卓球協会/連盟を通じて日本卓球協会に提出する書類です。
- ※ 個人会員が他のチームに所属変更する場合(引っ越し、転勤、転校などで所属変更が見込まれる場 合)は、「加盟登録変更申請書」を印刷し、必要事項を記載の上、該当の個人会員にお渡しください。 種別変更(選手兼役職者)等で引き続き同一チームに登録する場合は、「加盟登録変更申請書」の提出 は不要です。リザーブリストから再登録する際に、会員種別の変更をしてください。
- ※ リザーブリストからの再登録手順については、別途掲載の『リザーブリストによる一括登録申請ガ イド』をご参照ください。

⑤ メッセージが表示されましたら脱退完了となります。

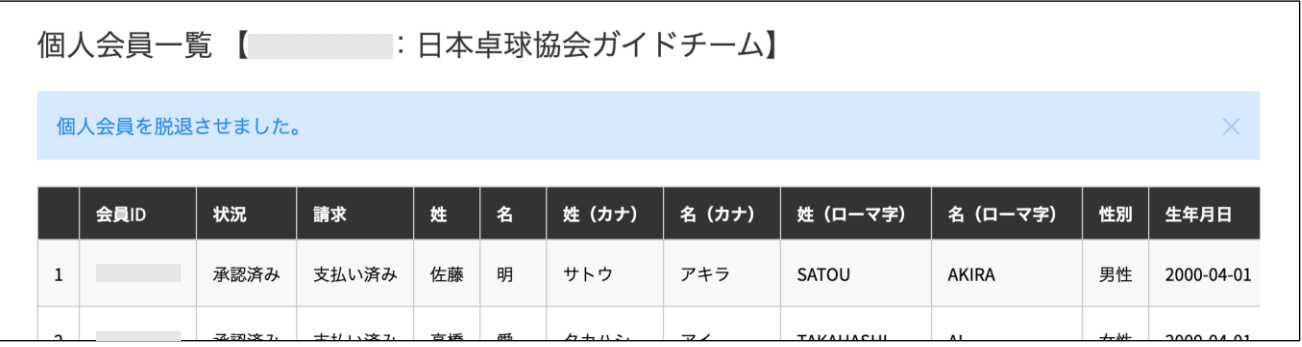

※ 画面についてはお使いのブラウザにより若干異なります。

以上